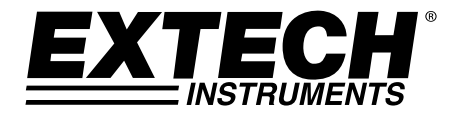

# **Registrador de datos USB de Función Múltiple Modelo RHT35**

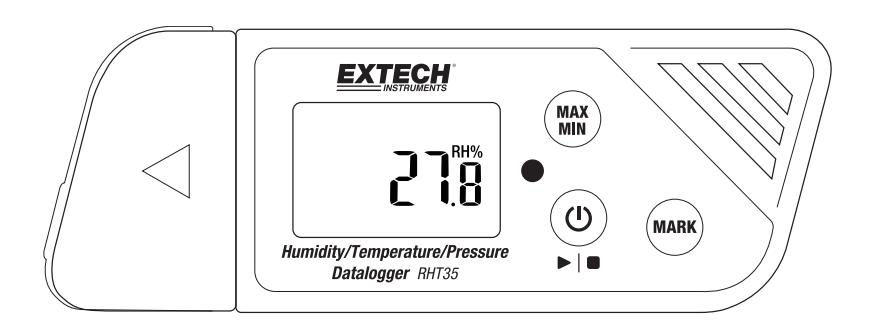

Traducciones del Manual del Usuario disponibles en www.extech.com

# *Introducción*

Agradecemos su elección del registrador de datos USB multi‐función de uso fácil y portátil de Extech. El RHT35 permite registrar datos de humedad, temperatura y presión.

El usuario puede configurar y personalizar este registrador de datos USB conectándolo al puerto USB de una PC, y luego seguir las instrucciones en pantalla y elegir opciones en la 'Herramienta de Configuración PDF del Registrador' suministrada.

Este instrumento se embarca completamente probado y calibrado y con uso apropiado le proveerá muchos años de servicio confiable. Visite nuestra página en Internet (www.extech.com) para la última versión de este Manual del usuario, actualizaciones de producto, Registro del Producto y Soporte al Cliente.

# *Características*

- Registrador de datos "enchufe y use" con conector USB. No requiere controlador USB
- Configuración del registrador a través de la herramienta de software suministrada
- Funciones avanzadas del registrador de datos incluyen inicio retrasado, alarmas alta/baja, marcadores y protección por contraseña
- Automáticamente genera reportes en PDF y Microsoft® Excel®
- Sensor termistor de alta precisión para temperatura, sensor capacitivo para humedad, y sensor MEMS para presión
- Diseño compacto y ligero
- LCD grande para fácil visión
- LED bicolor (rojo y verde) indicador de estado de avance del registrador de datos, estado de conexión, y alarmas alta/baja
- Gran capacidad de memoria: 48,000 lecturas

# *Descripciones*

# **Descripción del Registrador de datos**

- 1. Cubierta protectora y soporte giratorio (quitar para exponer el conector USB). Gire la cubierta para el mejor ángulo de visión del escritorio.
- 2. Pantalla LCD. Consulte la descripción de la pantalla

más delante en esta sección.

- 3. LED indicador de estado (rojo/verde). Consulte la descripción del LED indicador de estado más delante en esta sección.
- 4. Botón MAX‐MIN. Consulte la descripción de los botones más delante en esta sección.
- 5. Sensor (termistor interno para temperatura del aire, capacitivo para HR, MEMS para presión).

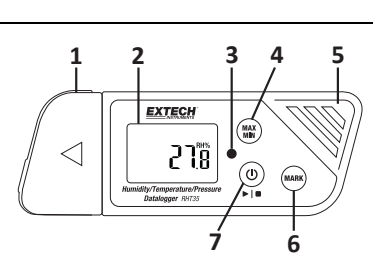

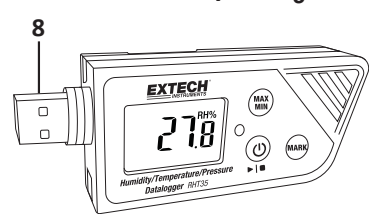

- 6. Botón Marcador/Vida de la batería. Consulte la descripción de los botones más delante en esta sección.
- 7. Botón de encendido e Inicio/Paro del registrador. Consulte la descripción de los botones más delante en esta sección.

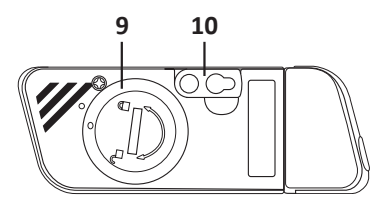

8. Conector USB.

**MAX** 

**MARK** 

- 9. Compartimiento de la batería (2 x CR2032) atrás.
- 10. Montaje en pared (atrás). Tornillo de montaje suministrado.

### **Descripción de los botones**

 **Botón de encendido**. Presione corto para encender y apagar. Note que el registrador de datos no se puede apagar mientras esté en funcionamiento el registrador de datos.

 **Botón Arranque/Paro** (mismo botón físico que el botón de encendido arriba). Presione y sostenga durante 5 segundos para iniciar o parar el registrador de datos. Note que el registrador de datos no arrancará hasta que se le haya configurado con el programa 'Herramienta de Configuración PDF del Registrador' como se describe más delante en este Manual del usuario.

**MIN** Botón de lectura Máxima‐Mínima. En cualquier momento, presione corto para recorrer las lecturas más alta (MX) y más baja (MIN) registradas en esta sesión del registrador.

**Botón Marcador**. Para insertar manualmente un marcador con etiqueta de tiempo en el reporte presione y sostenga el botón hasta que la medida indicada destelle 3 veces. Puede guardar hasta ocho (8) marcadores.

**Nota sobre el estado de la batería**: Presione corto el botón **MARK** para mostrar los días remanentes de carga de la batería.

# **Descripción de Pantalla (LCD)**

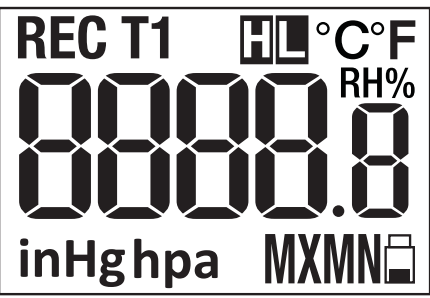

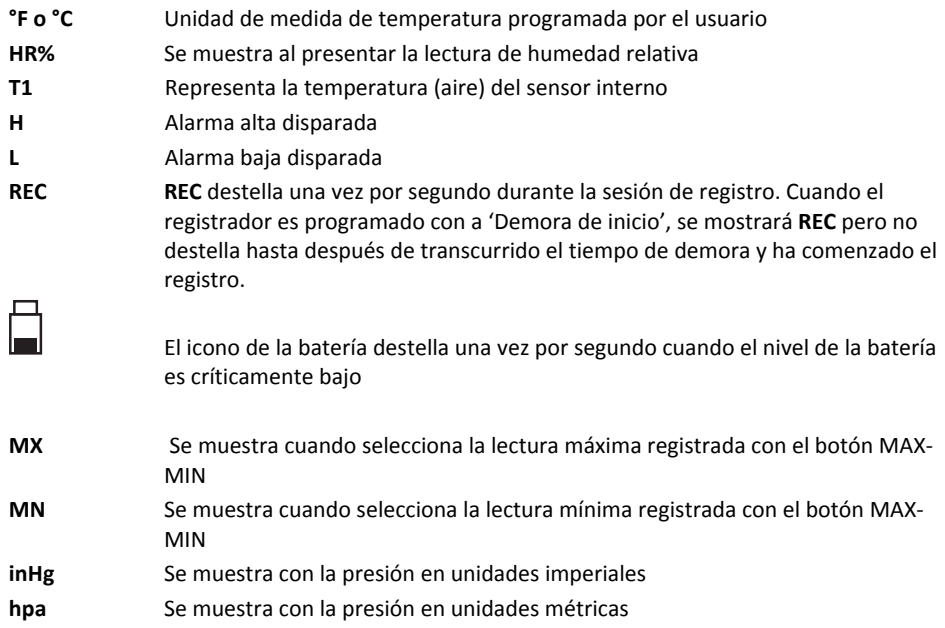

# **Descripción del LED Indicador de estado**

El LED bicolor (rojo/verde) indicador de estado se ubica a la derecha del LCD.

- Rojo (Alarma): Destella rojo cada 10 segundos en condición de alarma
- Verde (Registrador): Destella verde cada 10 segundos durante la sesión del registrador
- Verde (Conexión a PC): Brilla verde estable al establecer la conexión a la PC

# **Herramienta de Configuración PDF del Registrador**

Conecte el registrador de datos al puerto USB de la PC. La PC le indicará ver los archivos. Abra la 'Herramienta de Configuración PDF del Registrador' de la lista de archivos disponibles. Consulte la Sección de Funcionamiento para detalles adicionales sobre esta herramienta:

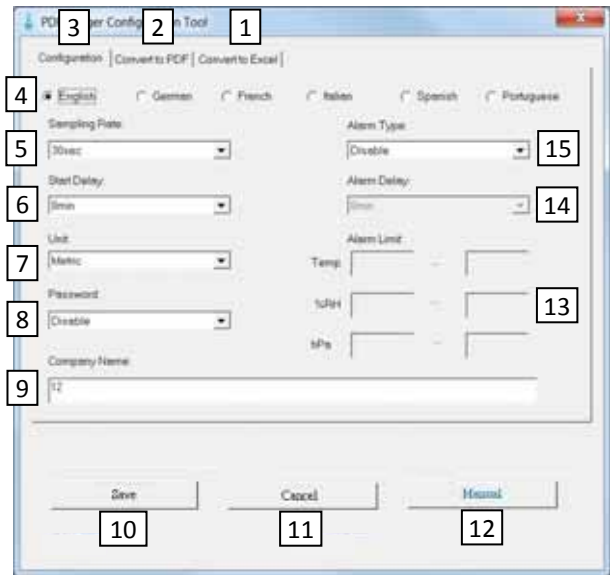

- 1. CONVERTIR A EXCEL: Crear un reporte en hoja de cálculo sobre los datos registrados
- 2. CONVERTIR A PDF: Crear un reporte en PDF y una gráfica de tendencia sobre los datos registrados
- 3. CONFIGURACIÓN: De clic para configurar el registrador
- 4. SELECCIÓN DE LENGUAJE
- 5. FRECUENCIA DE MUESTREO: Intervalo de registro del registrador de datos
- 6. DEMORA DE INICIO: Retraso desde el momento en que presiona INICIO y el inicio del registrador
- 7. UNIDAD: Selección de unidades imperiales o métricas
- 8. CONTRASEÑA: Seleccione una contraseña de 16 caracteres para protección contra alteración
- 9. NOMBRE DE LA COMPAÑÍA: Etiqueta del usuario de 20 caracteres para inclusión en los reportes de registros
- 10. GUARDAR: Presione GUARDAR para confirmar la configuración
- 11. CANCELAR: Cancelar la configuración
- 12. MANUAL: Abrir el PDF del Manual del usuario suministrado
- 13. LÍMITE DE ALARMA: Seleccione los límites de alarma para HR% y temperatura baja/alta
- 14. RETARDO DE ALARMA: El registrador de datos ignorará las alarmas para el periodo de tiempo programado
- 15. TIPO DE ALARMA: Seleccionar Modo de alarma

# *Operación*

#### *NOTAS:*

- *1. Se requiere software de Adobe Reader*® *.*
- *2. Asegure que el registrador está a temperatura ambiente antes de conectarlo a la PC.*

*3. El archivo ejecutable para programación es "Herramienta de Configuración PDF del Registrador".* 

*4. No puede iniciar una sesión del registrador hasta que el registrador sea configurado correctamente.*

# **Configuración del RHT35 para una sesión de registrador de datos**

El registrador se puede programar y reprogramar en cualquier momento antes de iniciar el registro. Al iniciar una nueva sesión de registro se borra la sesión anterior.

- 1. Conecte el registrador de datos a una PC a través del puerto USB. El registrador se encendrá automáticamente. Tenga en cuenta  $\mathbf 0$  que si presiona corto el botón de encendido también enciende el registrador.
- 2. El LED brilla verde mientras se establece la conexión con la computadora.
- 3. En la PC aparece la instrucción de AutoPlay al establecer la comunicación.
- 4. Haga clic en 'Abrir carpeta para ver archivos' y ver los archivos disponibles.
- 5. Abra el programa "PDF Logger Configuration Tool.exe".

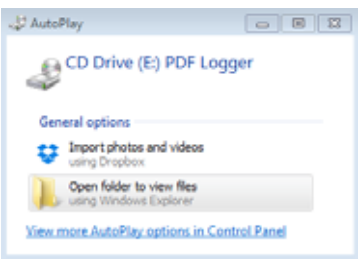

- 6. El idioma predeterminado es el Inglés; seleccione alemán, francés, italiano, español, portugués según lo deseado. El formato del informe PDF generado coincidirá con el idioma seleccionado.
- 7. Para consultar el manual de instrucciones, haga clic en "Manual" y abrir el archivo pdf Manual del usuario.
- 8. En seguida se definen los parámetros necesarios para configurar el registrador de datos. Consulte la imagen de pantalla previa como referencia para la 'Herramienta de Configuración PDF del Registrador':

#### **Frecuencia de muestreo de registro**

Seleccione la frecuencia de muestreo del registrador (Intervalo de registro) de 30 segundos ~ 120 minutos. El ajuste predeterminado es 30 segundos.

#### **Demora de inicio de registro**

Seleccione el período de tiempo que debe transcurrir antes de iniciar la grabación después de presionar el botón ▶ | ■Arranque/Paro (seleccione de 0 minutos a 24 horas). La configuración predeterminado es de 0 minutos.

#### **Unidad de Medición**

Seleccione unidades de medición métrica o imperial. Cuándo selecciona métrico la lectura en pantalla indica °C para temperatura y hpa para presión. Cuándo selecciona imperial la lectura en pantalla indica °F para temperatura y inHg para presión. El ajuste predeterminado es métrico.

#### **Retardo de alarma**

El tiempo de retardo de alarma ajustado para **Modo de alarma de evento único** siempre es cero.

El rango de tiempo de retardo ajustable para **Alarma Acumulativa** es de 5 ~ 120 minutos.

#### **Modos de alarma**

Modo de alarma de evento único: El LED inmediatamente comienza a destellar rojo cada 10 segundos cuando el valor medido excede el umbral de alarma.

Modo de alarma acumulativa: El LED comienza a destellar rojo solo después de que el *valor promedio* excede el umbral de alarma y después de cualquier tiempo de Retardo de alarma programado. Ver el parámetro Retardo de alarma arriba.

Desactivar alarma (predeterminado): Función de alarma desactivada.

Nota sobre Alarma: El LED continua destellando rojo cada 10 segundos (una vez que es disparado por una alarma) aun cuando la medición más tarde vuelva al rango normal. Para parar la alarma LED, conecte el registrador al puerto USB de la PC para generar un reporte, o apague el registrador (presione corto el botón de encendido mientras no esté conectado a la PC).

#### **Límites de alarma**

Seleccione los rangos de umbral de alarma para temperatura del aire, %HR, o presión. Por ejemplo, si el rango de temperatura se fija en 2.0~8.0 °C, cuando la medición cae bajo 2°C o excede 8°C el LED destellará rojo cada 10 segundos.

**Nota:** Si una alarma ocurre entre dos puntos de registro, los datos registrados no mostrarán la alarma pero el LED puede aún destellar rojo cada 10 segundos, especialmente en Modo de alarma de evento único. Si se desea, use el Modo de Alarma Acumulativa para minimizar este efecto.

#### **Contraseña**

Puede usar una contraseña de 16 caracteres alfanuméricos (máximo) para prevenir la programación no autorizada.

#### **Nombre de la Empresa del Usuario**

Ingrese el nombre de la compañía que será incluido en el reporte del registro (máximo 20 caracteres).

#### **Nota sobre zonas horarias**

El registrador automáticamente sincroniza la zona horaria de la PC conectada al seleccionar 'GUARDAR'. Nota: Los cambios de zona horaria que se producen durante el registro no se toman en cuenta.

Una vez completada toda la programación, presione "Guardar" para confirmar los ajustes. Cierre la ventana de Configuración, desconecte el registrador del puerto USB de la PC, comience una sesión de registro como se explica en la siguiente sección.

# **Iniciar registro de datos**

- 1. Configure el registrador como se describió previamente y luego presione el botón Arranque/Paro  $\blacktriangleright$   $\blacktriangleright$  durante 5 segundos para iniciar el registro.
- 2. Las mediciones son actualizadas en pantalla cada 10 segundos. Las mediciones para temperatura, %HR, y presión alternan cada 5 segundos.
- 3. Si el registrador es programado con a Demora de inicio: Después de presionar 5 segundos el botón Arranque/Paro para iniciar el registro, **REC** aparece en la LCD pero no destellará hasta que haya transcurrida la demora de inicio y comenzado el registro.
- 4. Cuando el registrador de datos está trabajo correctamente, el LED destella verde cada 10 segundos (si no hay alarma).

# **Monitoreo de alarmas durante el registro**

El LED destella ROJO cada 10 segundos cuando hay una alarma. Además la pantalla indica '**L**' para alarma baja y '**H**' para alarma alta. Para detener que el LED destelle rojo, conecte el registrador a la PC o apague (presione corto el botón de encendido).

# **Colocar 'Marcadores' mientras registra**

Para colocar un marcador a mano durante el registro, presione y sostenga el botón **MARK** hasta que la lectura medida destella 3 veces. Puede guardar hasta ocho (8) marcadores; estos marcadores aparecerán en el reporte del registro.

### **Lecturas MÁX ‐ MIN**

Presione corto el botón **MAX‐MIN** para recorrer las lecturas más alta (MX) y más baja (MN) guardadas en la memoria del medidor.

# **Comprobación del estado de la batería**

En cualquier momento, presione corto el botón **MARK** para ver el número de días aproximados remanentes de vida de la batería. Si la carga de la batería es críticamente baja, el icono batería destellará una vez por segundo en la pantalla LCD indica.

# **Descarga de datos registrados** (Reportes PDF y Hojas de cálculo)

- 1. Presione y sostenga el botón Arranque/Paro  $\blacktriangleright$   $\blacktriangleright$  durante 5 segundos para parar el registrador de datos.
- 2. Enchufe el registrador en el puerto mini USB de la PC (esto además para el registrador de datos).
- 3. Abra la 'Herramienta de Configuración PDF del Registrador' de la lista de archivos disponibles.
- 4. Seleccione 'Convertir a PDF:' o 'Convertir a Excel' para generar un reporte.
- 5. Seleccione en la PC la ubicación donde se guardará el archivo del reporte.
- 6. El reporte PDF incluye los datos registrados, marcadores y gráfica de tendencia. El reporte de hojas de cálculo contiene los mismos datos que el reporte PDF menos la gráfica de tendencia.

# *Especificaciones*

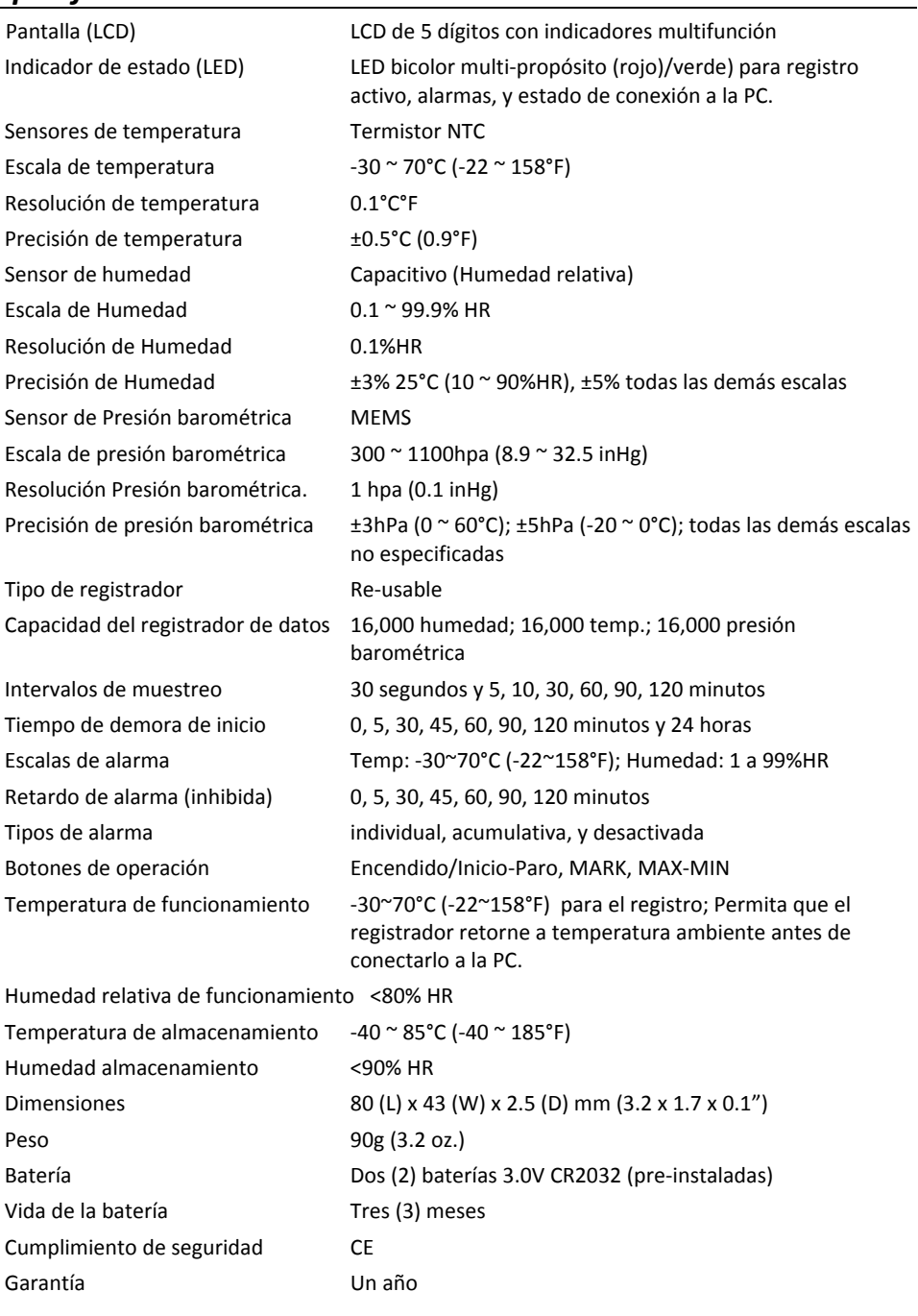

# *Mantenimiento*

### **Reemplazo de la batería**

El compartimiento de la batería está ubicado detrás del registrador de datos, como se indica en la sección Descripciones. Cuando el símbolo de batería destella en la pantalla, reemplace las baterías puntualmente.

- 1. Use una moneda grande, gire la tapa del compartimiento de la batería en **sentido horario** aprox. un cuarto de vuelta para abrir
- 2. Reemplace las dos (2) baterías CR2032 con el lado positivo (+) hacia arriba
- 3. Reemplace la tapa del compartimiento de la batería y **gire contra reloj** para asegurar
- 4. Deseche las baterías en conformidad con las regulaciones del país, estado, y localidad

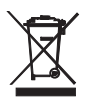

Nunca deseche las baterías usadas o pilas recargables en la basura doméstica. Como consumidores, los usuarios tienen la obligación legal de llevar las pilas usadas a los sitios adecuados de recolección, la tienda donde se compraron las pilas, o dondequiera que se venden baterías.

**Desecho:** No se deshaga de este instrumento en la basura doméstica. El usuario está obligado a llevar los dispositivos al final de la vida a un punto de recolección designado para el desecho de equipos eléctricos y electrónicos.

### **Comprobar estado de la batería**

Para comprobar los días de vida remanente aproximada de la bacteria presione corto el botón **MARK**. La pantalla indicará el número de días y la 'd' para días (xxd).

### **Limpieza**

Limpie el registrador de datos con a paño húmedo, no use solventes o abrasivos ya que pueden dañar el acabado del registrador y los lentes de la pantalla.

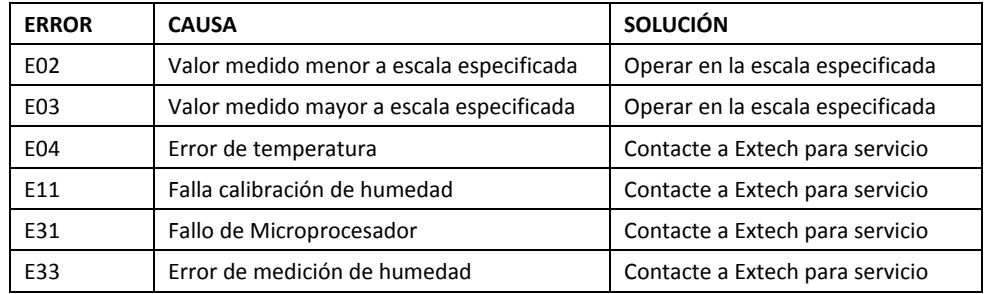

# **Códigos de Error en pantalla**

### **Copyright © 2017 FLIR Systems, Inc.**

Reservados todos los derechos, incluyendo el derecho de reproducción total o parcial en cualquier medio **Certificado ISO 9001**

### **www.extech.com**